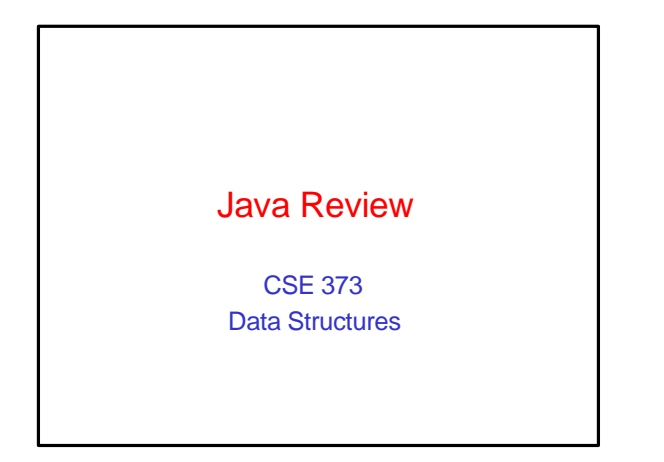

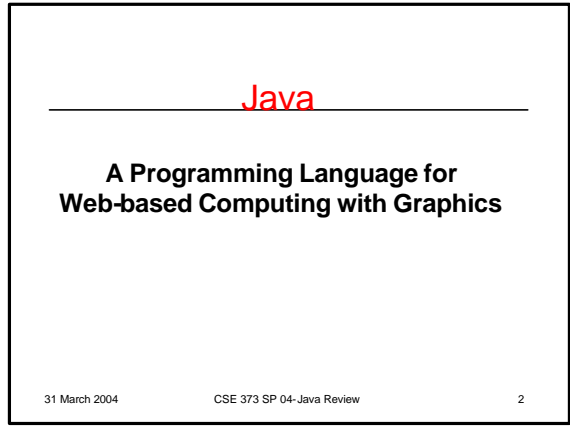

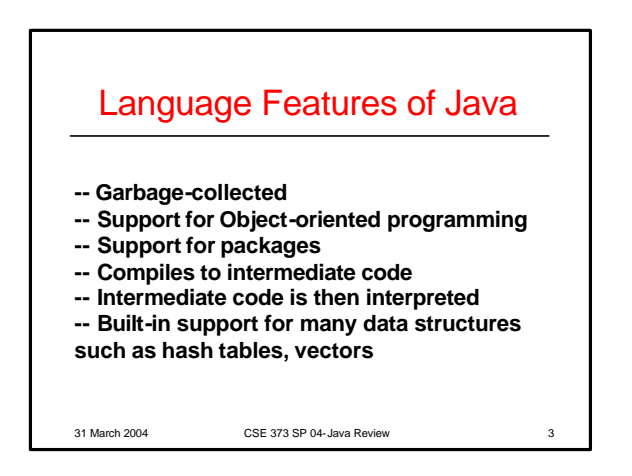

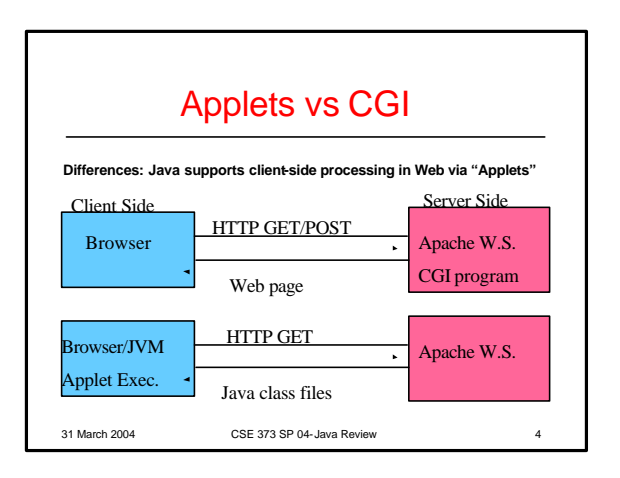

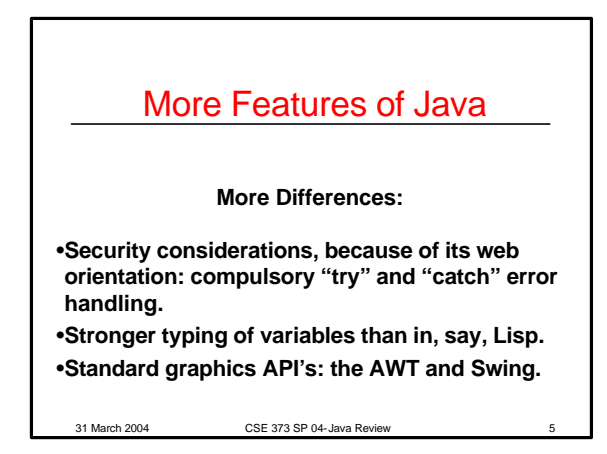

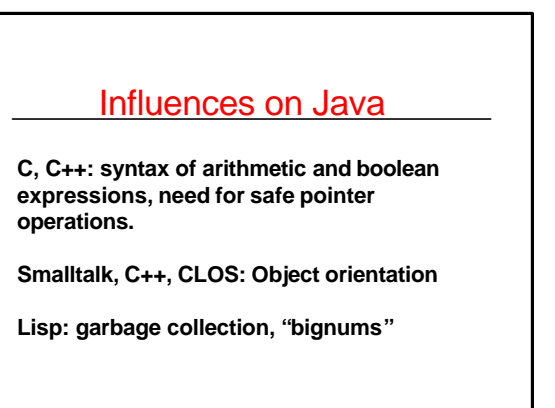

31 March 2004 CSE 373 SP 04-Java Review

#### Java's Web Support

**Applets: Java virtual machine can run in a browser.**

**Safe pointers avoid segmentation faults and other dangerous errors.**

**Security manager provides that applets don't perform I/O to client hard disk.**

**Applets permitted only limited upload communication (to the originating server).**

**Standard networking package is provided.**

31 March 2004 CSE 373 SP 04-Java Review 7

#### Java's Graphics

**AWT: The Abstract Windowing Toolkit is a package providing standard classes for building GUIs.**

**SWING is a higher-level, more complex library of widgets for GUI construction.**

**Support for decoding GIF and JPEG image formats is built in.**

**Java has used two slightly different event models for user interaction: JDK 1.0 (old) and JDK 1.1 (new).**

**made to work with Java 2.** 04-Java Review 8 **Java2D is a more advanced imaging package that's** 

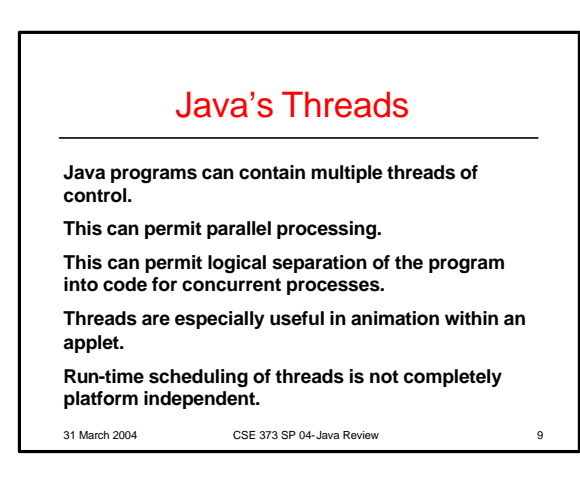

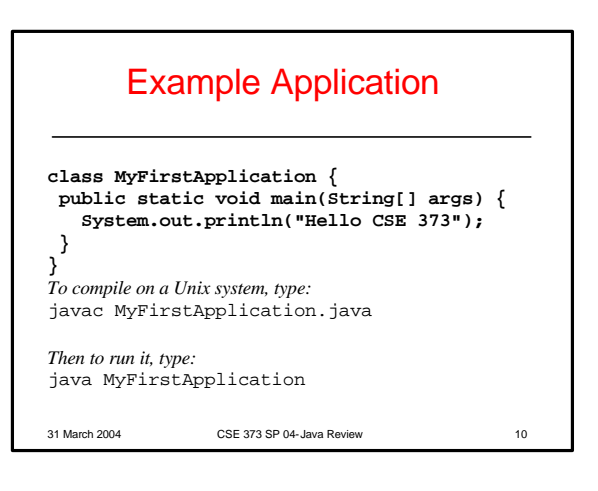

## Example Applet

**import java.applet.Applet; import java.awt.Graphics;**

**public class MyFirstApplet extends Applet { public void paint(Graphics g) { g.drawString("Hello CSE 373!", 50, 25); }**

**}** *To compile on a Unix system, type:* javac MyFirstApplet.java

31 March 2004 CSE 373 SP 04-Java Review 11 *Then to run it, embed a reference to it in a web page...*

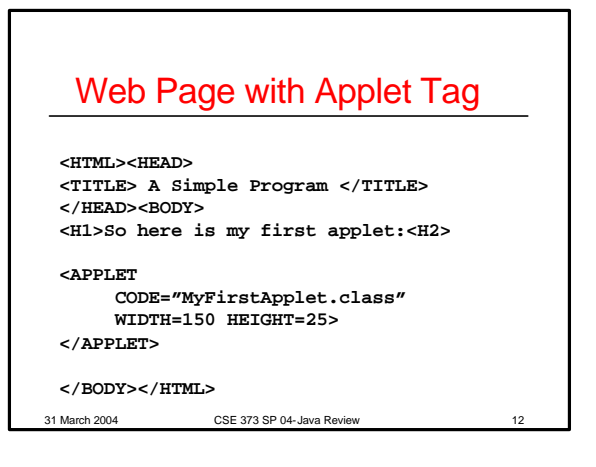

#### Logistics of Getting Started With Java

- **Choose a place to work: Math Sciences Computer Center may be best. (It's CSE 373's designated lab)**
- •**If you need to, download and install J2SDK 1.4 using the link on our syllabus page. Decide whether to use Eclipse or the command-line tools. If you use command-line tools …**
- **Create a folder for your Java project.**
- **Choose a text editor to use for editing your source code, e.g., Word, saving as Text File.**
- **Name each of your Java source files using the name of your public class.**
- **Under Windows, create files compile.bat and run.bat to "automate" steps in your edit/compile/run cycle.**

31 March 2004 CSE 373 SP 04-Java Review 13

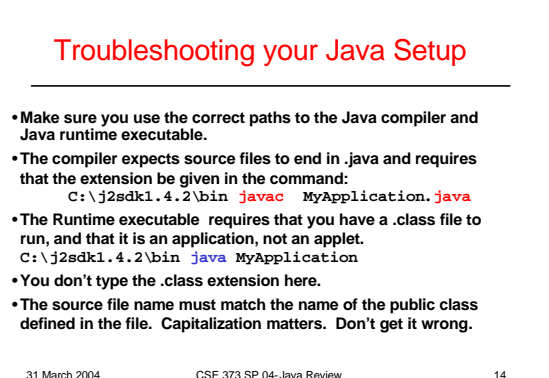

#### One Setup for Java Applet Development

- **Create a simple web page (HTML file) and put it in the same folder as your applet.**
- **Start up Netscape Navigator or I.E., and bookmark this page.** • **Practice "reloading" the page and the Java applet with your browser. In Netscape, you hold the shift key and click on Reload, which forces the applet to be reloaded as well as the text of the page. Otherwise you will keep getting the (cached) old version of your applet even after updating your .class files.** • **You may wish to open another browser window and bring up the Java documentation in that window, keeping it open while you are developing.**
- **anding.**<br>2004 CSE 373 SP 04-Java Review • **When your applet is completely finished, then you may wish to transfer it and your web page to Dante and publish it on the web. At point, be careful about where you put each file, and the permissions on the files and the folders they are in. Always test your applets on the web before submitting them for grading**

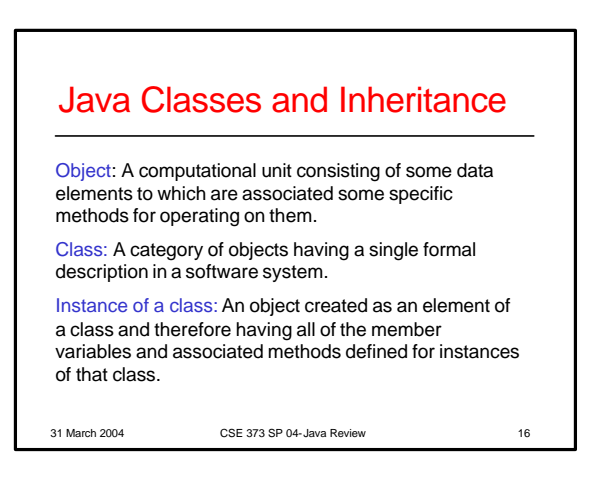

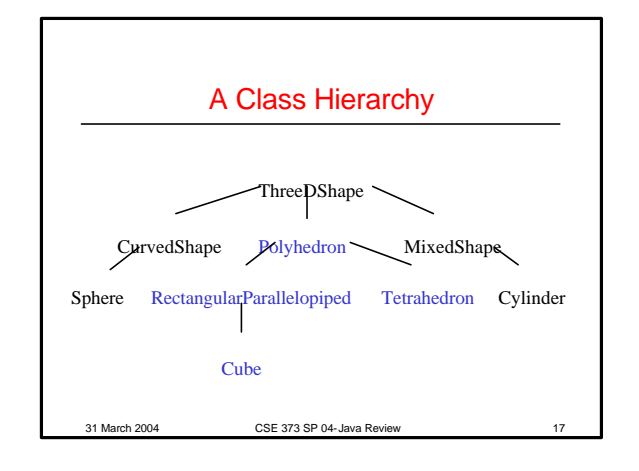

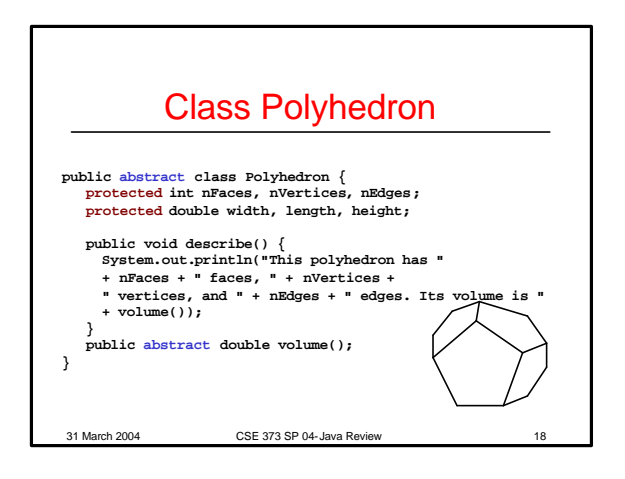

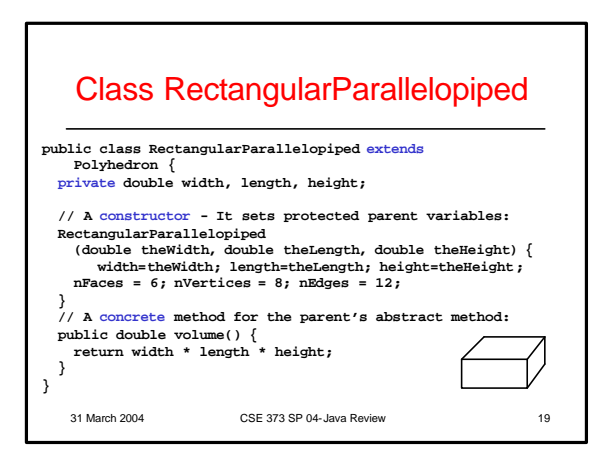

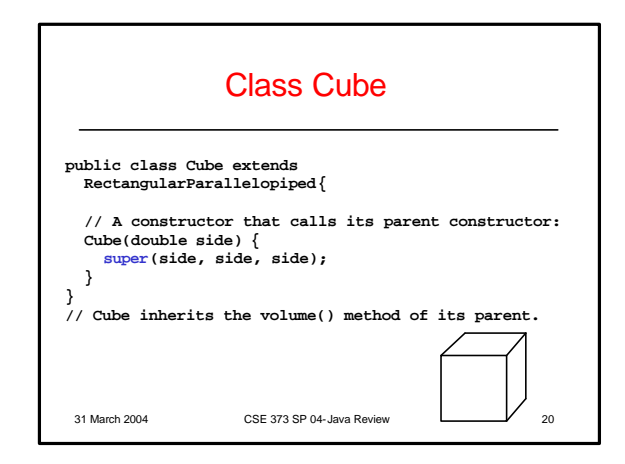

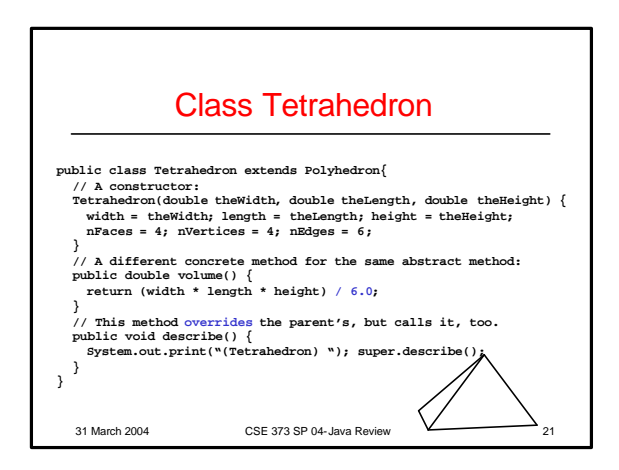

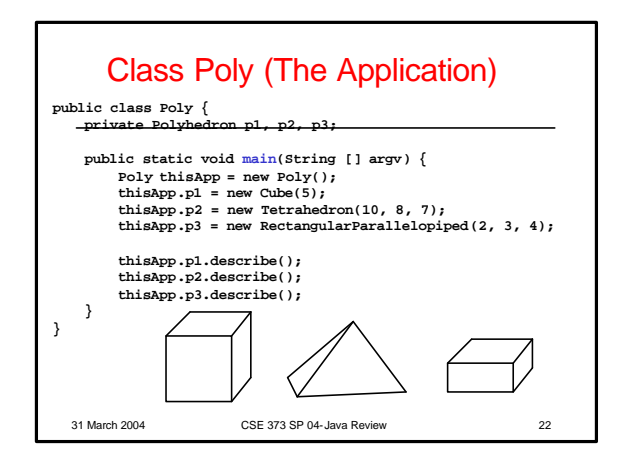

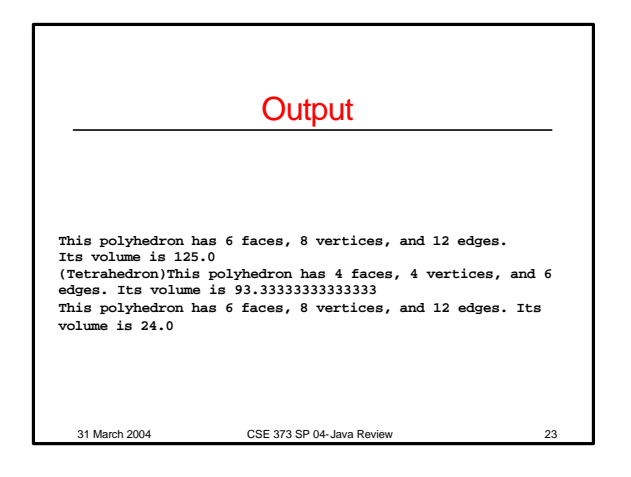

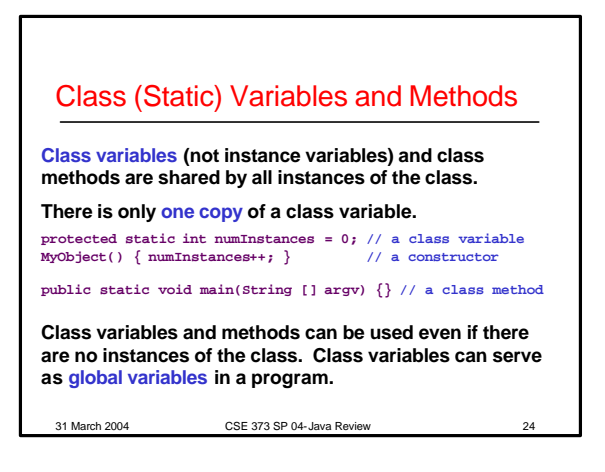

#### Java Packages

A package is a group of related classes.

Some standard packages are java.awt and java.util To create a package, put a package declaration at the beginning of each file containing the class definitions that are to belong to the package.

#### **package geometry; public class Dodecahedron { // ...**

**} public class Icosahedron { // ...**

**}**

31 March 2004 CSE 373 SP 04-Java Review 25 Nested packages are permitted. When imported, their class files must be located in subdirectories of their outer package directories.

# Scopes of Member Names in Java

**public**: Accessible inside & outside of its class and subclasses.

**private**: Accessible only within its class definition.

**protected**: Accessible within its class definition and those of its descendant classes.

**package**: Accessible within the same package (possibly from otherwise unrelated classes).

31 March 2004 CSE 373 SP 04-Java Review 26

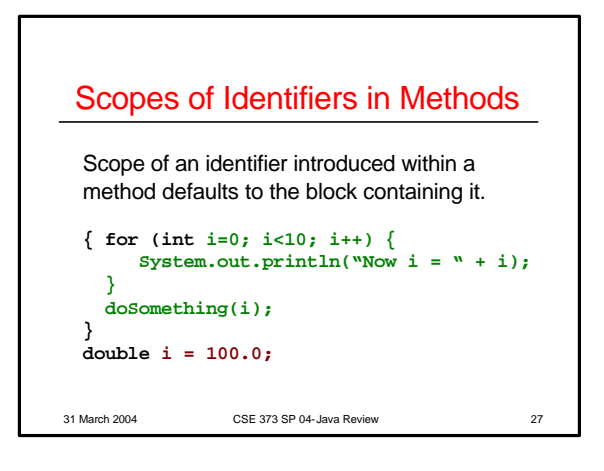

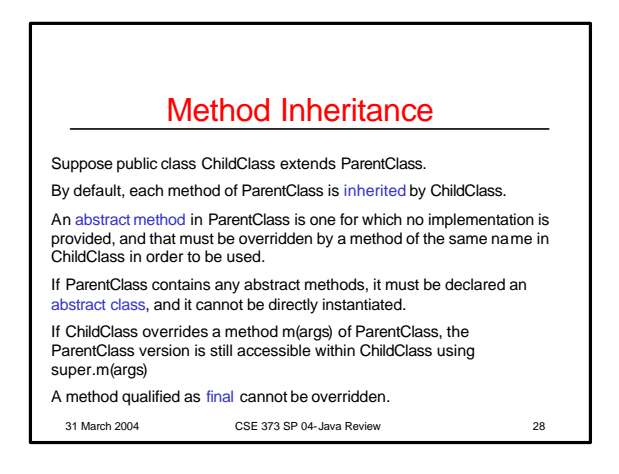

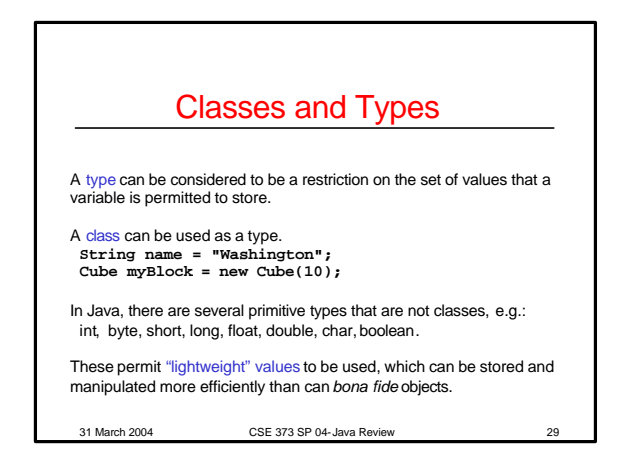

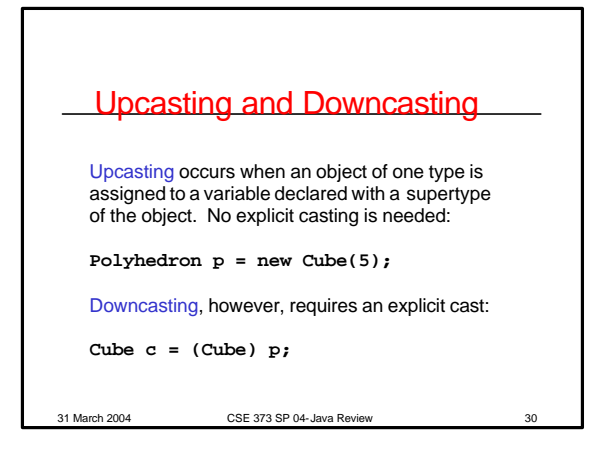

### **Summary**

A class is a formal category of program objects within a software system.

Instances have all the member variables and methods of their class, including those inherited from superclasses.

Subclasses can contain member variables and methods in addition to those inherited.

Inherited methods can be overridden with versions specific to a subclass.

Java provides mechanisms for hiding or not hiding names across the class hierarchy.

Classes are related to types.

31 March 2004 CSE 373 SP 04-Java Review 31